## Creating and automating exams with  $EFT$  & friends

Uwe Ziegenhagen

# Abstract

Although LATEX is widely used in academia and education only a few teachers use it to prepare exams for their students. In this article we show how the exam package can be used to create various exercise types and how exercises can be created randomly using Python.

#### 1 Introducing the exam class

The exam package [\[1\]](#page-3-0) is maintained by Philip Hirschhorn; the current version, 2.6, is from November 2017. It supports various question types, described in the well-written manual accompanying the package.

A basic example for an exam-based exam sheet can be found in Figure [1](#page-0-0) below. It uses exam as the document class. Inside the document a questions environment is used, with item-like \question commands that take the number of achievable points for this exercise as an optional parameter.

For exams in languages other than English, the exam-specific terms can be translated. See Listing [1](#page-0-1) for a translation into German.

<span id="page-0-1"></span>

| \pointpoints{Punkt}{Punkte}                |                                          |  |  |  |
|--------------------------------------------|------------------------------------------|--|--|--|
| \bonuspointpoints{Bonuspunkt}{Bonuspunkte} |                                          |  |  |  |
| \renewcommand{\solutiontitle}              |                                          |  |  |  |
|                                            | {\noindent \textbf{Lösung:}\enspace}     |  |  |  |
| \chqword{Frage}                            | \chpgword{Seite}                         |  |  |  |
|                                            | \chpword{Punkte} \chbpword{Bonus Punkte} |  |  |  |
| \chsword{Erreicht} \chtword{Gesamt}        |                                          |  |  |  |
| \hpword{Punkte:}                           | \hsword{Ergebnis:}                       |  |  |  |
| \hqword{Aufgabe:} \htword{Summe:}          |                                          |  |  |  |
|                                            |                                          |  |  |  |

Listing 1: Localization, here for German

The package also allows for defining the layout of headers and footers, separately for the first page and all subsequent pages. An example of the commands and output is shown in Figure [2.](#page-0-2) Each command

```
\documentclass[12pt]{exam}
\begin{document}\Large
\begin{questions}
\question[10] Who was Albert Einstein?
\question[10] Compute \ (e = m \cdot c^2 \)!\end{questions}
\end{document}
```
1. (10 points) Who was Albert Einstein?

```
2. (10 points) Compute e = m \cdot c^2!
```
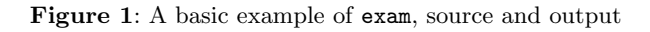

```
\text{pagestyle}\firstpageheadrule
\runningheadrule
\firstpageheader{<left>}{<center>}
            {John Doe \\ Statistics 101 - 2019}
\runningheader{<l>}{<c>}{Statistics 101 - 2019}
\firstpagefooter{\today}{ACME University}
               {\thepage\,/\,\numpages}
\runningfooter {\today}{ACME University}
                {\thepage\,/\,\numpages}
\begin{document}\Large
\begin{questions}
\question[10] Who was Albert Einstein?
\question[10] Compute \(e = m \cdot c^2 \)!
\end{questions}
\end{document}
```

| <left></left> | $<$ center $>$                             | John Doe<br>Statistics 101 - 2019 |
|---------------|--------------------------------------------|-----------------------------------|
|               | 1. (10 points) Who was Albert Einstein?    |                                   |
|               | 2. (10 points) Compute $e = m \cdot c^2$ ! |                                   |
|               |                                            |                                   |

Resulting output (top of page)

August 19, 2019 **ACME** University 1/1

<span id="page-0-2"></span>

Resulting output (bottom of page)

Figure 2: Setting headers and footers

```
\begin{questions}<br>\question[10] Wh
                Who was Albert Einstein?
\begin{parts}
\part[1] Where was he born?
\part[4] What has he become famous for?
\begin{subparts}
   \subpart[2] What does \(e=mc^2\) mean?
   \subpart[2] What did he get the Nobel prize for?
 \end{subparts}
\end{parts}
\end{questions}
                                              John Doe
```

| <left></left> | <center></center>                                   | Statistics 101 - 2019 |
|---------------|-----------------------------------------------------|-----------------------|
|               | 1. (10 points) Who was Albert Einstein?             |                       |
|               | $(a)$ (1 point) Where was he born?                  |                       |
|               | (b) (4 points) What has he become famous for?       |                       |
|               | i. (2 points) What does $e = mc^2$ mean?            |                       |
|               | ii. (2 points) What did he get the Nobel prize for? |                       |

<span id="page-0-3"></span>Figure 3: Subdividing questions: \part and \subpart

has three parameters, for the left, the center, and the right part of the corresponding header/footer.

Questions can be further elaborated. The exam package provides the environments parts, subparts, and subsubparts. Inside these environments individual subquestions are added with \part, \subpart or \subsubpart. See Figure [3](#page-0-3) for examples.

\question Who was not a Beatle? \begin{choices} \choice John \choice Paul \choice George \CorrectChoice Benedict \end{choices} \question Who was not a Beatle? \begin{checkboxes} \choice John \choice Paul \choice George \CorrectChoice Benedict \end{checkboxes}

| $<$ left $>$             | $<$ center $>$ | John Doe<br>Statistics 101 - 2019 |
|--------------------------|----------------|-----------------------------------|
| 1. Who was not a Beatle? |                |                                   |
| A. John                  |                |                                   |
| B. Paul                  |                |                                   |
| C. George                |                |                                   |
| D. Benedict              |                |                                   |
| 2. Who was not a Beatle? |                |                                   |
| John                     |                |                                   |
| ) Paul                   |                |                                   |
| George                   |                |                                   |
| Benedict                 |                |                                   |
|                          |                |                                   |

<span id="page-1-0"></span>Figure 4: Examples for choices and checkboxes

Besides the text-based questions we have seen so far, the exam class offers several environments for multiple choice and fill-in questions:

- choices for vertical choices using letters
- checkboxes for vertical checkboxes
- oneparcheckboxes for horizontal checkboxes
- $\text{ifillin}(\text{solution text}) \text{ prints a horizontal line})$ where the students should put their answer.

is defined with the **\CorrectChoice** command. To For multiple choice questions, the correct answer typeset a version of the exam that has the correct answers and solutions highlighted, answers is added to the list of class options. See Figures [4](#page-1-0) and [5.](#page-1-1)

To create space for answers, the package not only supports the usual T<sub>EX</sub> commands (Figure  $6$ ), but also "enriched" solution space commands that provide lines, dotted lines or a grid (Figure [7\)](#page-2-0).

To also insert solutions into the exam, one can use the solution environment— see Figure [8](#page-2-1)— or one of the following environments:

- solutionorbox
- solutionorlines
- solutionordottedlines
- solutionorgrid

For the solutionorgrid environment an example is shown in Figure [9](#page-2-2) which, depending on whether

\question Who was not a Beatle? \begin{oneparcheckboxes} \choice John \choice Paul \choice George \choice Ringo \CorrectChoice Benedict \end{oneparcheckboxes}

\question \fillin[James Bond][11em] has the \enquote{license to kill}.

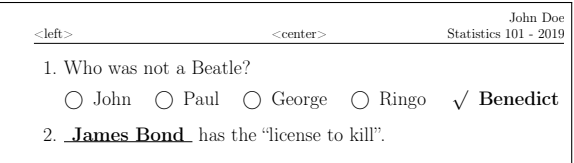

<span id="page-1-1"></span>Figure 5: oneparcheckboxes option and \fillin command, with answers option set

| % simple vertical space<br>\vspace*{ <length>}</length>                             |
|-------------------------------------------------------------------------------------|
| % vertical space to the end of the page<br>\vspace*{\stretch{1}}<br>\newpage        |
| % empty framed box<br>\makeemptybox{ <length>}</length>                             |
| % empty framed box to the end of the page<br>\makeemptybox{\stretch{1}}<br>\newpage |

<span id="page-1-2"></span>Figure 6: T<sub>FX</sub> commands to make answer spaces

the class option answers is set, either presents a plot of a quadratic function or a grid where the students are to draw the function themselves.

As mentioned earlier, the different question environments take the number of points as optional parameters. To assist with the creation of the grading table, exam has commands for producing vertical or horizontal grading tables that are either based on the page or exercise number. Figure [10](#page-2-3) shows variations of the \gradetable command and example output from \gradetable[h][questions].

# 2 Automating exam

In this section we want to show how exam questions can be created individually for each student, e.g., to prevent cheating. We also use QR codes that are printed behind each exercise, thus generating a teacher-friendly version by eliminating the need to calculate all the individual results herself as a modern smartphone suffices to see the result immediately.

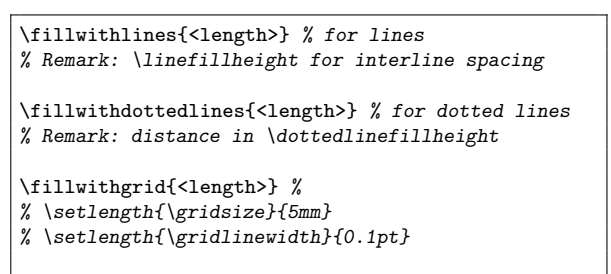

\answerline[answer] % for short answers

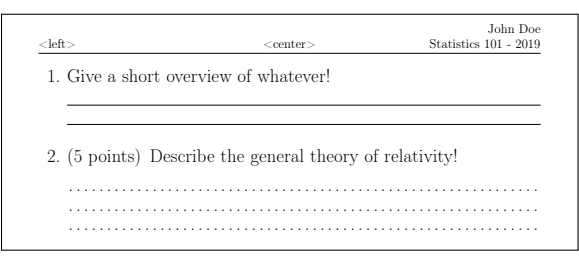

(output from \fillwithlines and \fillwithdottedlines)

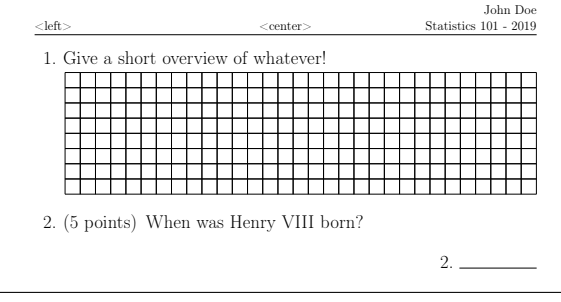

<span id="page-2-0"></span>(output from \fillwithgrid and \answerline)

Figure 7: Examples of enriched answer spaces.

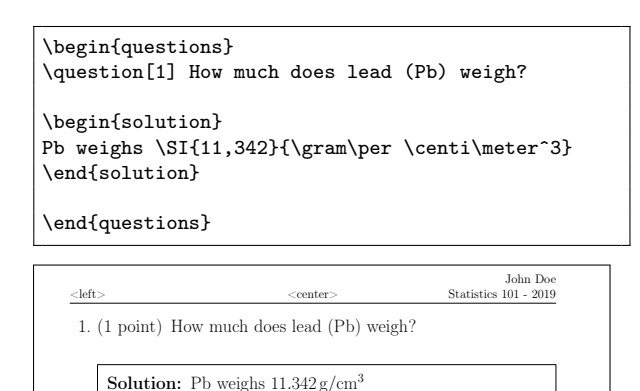

<span id="page-2-1"></span>Figure 8: Example of using the solution environment, with answers set

```
\question[5] Draw the function $3x^2+4x+5$!
\begin{solutionorgrid}[8cm]
\begin{tikzpicture}[baseline]
\begin{axis}[axis y line=center,axis x line=middle,
grid=both,xmax=5,xmin=-5,ymin=0,ymax=10,
xlabel=$x$,ylabel=$y$
xtick={-5,...,5},ytick={0,...,11},anchor=center]
\addplot[smooth,blue,thick,samples=100]
   {3*x^2+4*x+5} ;
\end{axis}
\end{tikzpicture}
\end{solutionorgrid}
```
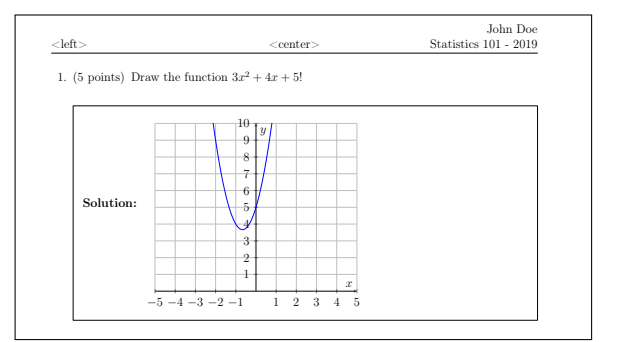

<span id="page-2-2"></span>Figure 9: Example of using the solutiongrid environment, with answers set

\gradetable[v][questions] vertically per question \gradetable[h][questions] horizontally per question \gradetable[v][pages] vertically per page \gradetable[h][pages] horizontally per page

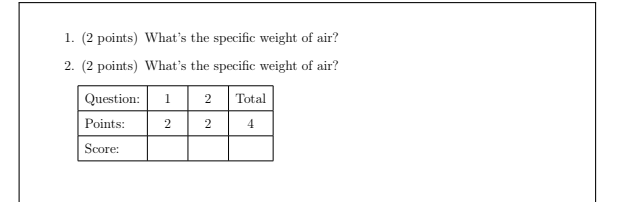

<span id="page-2-3"></span>Figure 10: A grading table made with \gradetable[h] (requires two L<sup>AT</sup>EX runs)

We will first work on the L<sup>AT</sup>EX part before we automate the whole process. First we define a simple math question, as in Listing [2.](#page-2-4)

```
\begin{questions}
\question[5] Calculate!
\begin{parts}
 \partial \phi[1] (12345 + 67890 = ) \tilde{80235}\end{parts}
```
Listing 2: A simple math exercise

We then use the **\qrcode** command from the qrcode package. This command takes just one parameter, the text to be encoded. In our case, this will be the numeric result of the calculation. For the vertical

Creating and automating exams with LATEX & friends

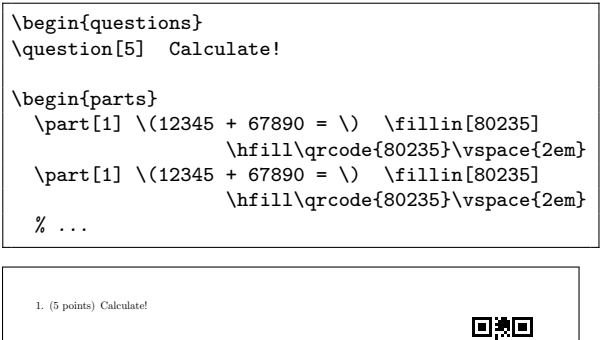

(a) (1 point)  $12345 + 67890 = \_$ nar (b)  $(1 \text{ point})$   $12345 + 67890 =$ 

<span id="page-3-1"></span>Figure 11: Adding and aligning QR codes

and horizontal alignment we use the **\hfill** and \vspace commands; see Figure [11](#page-3-1) for sample input and output.

Next we develop the required Python code; see Listing [3.](#page-3-2) We create a function named gen\_exercise to find two random integers and compute their sum, and return the LATEX string to typeset the exercise with the QR code. The code in the \pyc command parameter is only executed; it does not generate any printed text. The same holds for the pycode environment.

```
\pyc{from random import randrange}
\begin{pycode}
def gen_exercise():
    a = \text{randrange}(1000, 10000, 1)b = \text{randrange}(1000, 10000, 1)c = a + ba = str(a)b = str(b)c = str(c)return \sqrt{(1 + a + 1 + 1 + b)}+ ' = \\\) \ \{\text{fillin[' + c+ '] \\hfill\\qrcode{' + c
           + '}\\vspace*{3em}'
\end{pycode}
```
Listing 3: Python (inside L<sup>AT</sup>EX) code to create an exercise

To automate our LATEX document with the Python code we use the pythontex package by Geoffrey Poore [\[2\]](#page-3-3), which we presented in another talk at TUG 2019 (pp. 126–128 in this proceedings), and write the LAT<sub>F</sub>X document shown (partially) in Listing [4.](#page-3-4)

<span id="page-3-4"></span>

| \begin{questions}<br>\question[5] Calculate! |
|----------------------------------------------|
| \begin{parts}                                |
| $\eta$ \part[1] \py{gen_exercise()}          |
| \part[1] \py{gen_exercise()}                 |
| \part[1] \py{gen_exercise()}                 |
| \part[1] \py{gen_exercise()}                 |
| \part[1] \py{gen_exercise()}                 |
| \end{parts}                                  |

Listing 4: Excerpt of the L<sup>AT</sup>EX document using the pythontex code

In the LAT<sub>F</sub>X exam document, inside the parts environment we use \py to call our gen\_exercise function. It creates and returns the LAT<sub>EX</sub> code desired. With the sequence pdflatex, pythontex, pdflatex we can then compile the final document. The output is similar to the previous one shown in Figure [11,](#page-3-1) but with randomly-generated numbers.

# 3 Summary

In this article we have presented the most important features of the exam class and shown how exams can be typeset with L<sup>A</sup>TEX in a straightforward way. We have also shown how individual exercises can be created to allow more variability in the numerical values used in the exam.

Accompanying this article is the more extensive presentation held at TUG 2019 for which the interested reader is directed to the slides at [www.](www.uweziegenhagen.de) [uweziegenhagen.de](www.uweziegenhagen.de).

# References

- <span id="page-3-0"></span>[1] P. Hirschhorn. Using the exam document class, 2017. <ctan.org/pkg/exam>
- <span id="page-3-3"></span>[2] G. M. Poore. PythonTEX: Reproducible documents with L<sup>AT</sup>EX, Python, and more. *Comput. Sci. Disc.* 8(1), 2015. <ctan.org/pkg/pythontex>
	- Uwe Ziegenhagen Escher Str. 221 50739 Cologne, Germany ziegenhagen (at) gmail dot com https://www.uweziegenhagen.de